## **Bluetooth® Comment connecter un périphérique de saisie (souris, clavier) Bluetooth® ?**

Dans (ou ) **Paramètres** > **Sans Fil Et Réseaux** > **Bluetooth**,

assurez-vous que l'interrupteur soit sur la position *Oui*.

Initiez la procédure d'association de votre périphérique de saisie en vous référant à son manuel utilisateur puis appuyez sur *Rechercher appareils* sur votre appareil.

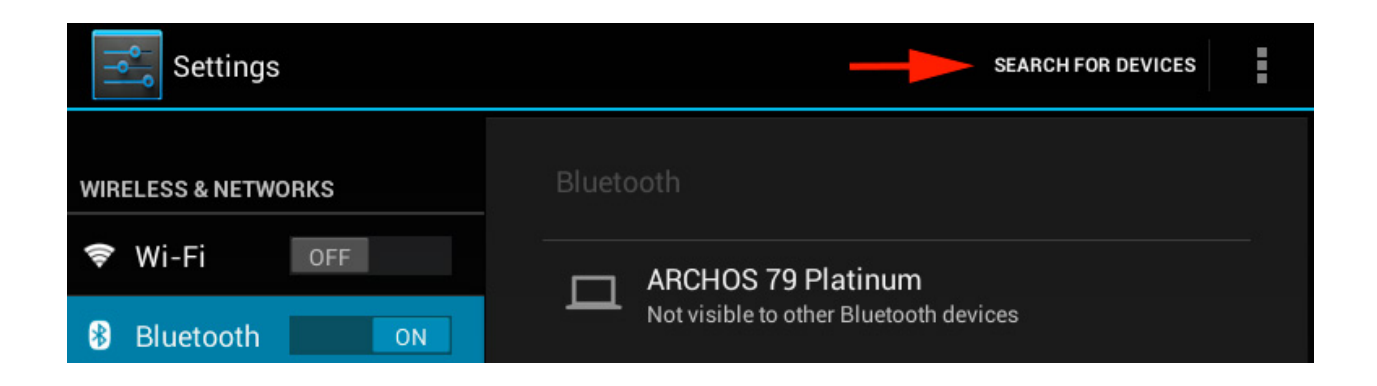

La liste des périphériques en mode association seront listés. Appuyez sur le périphérique que vous souhaitez associer.

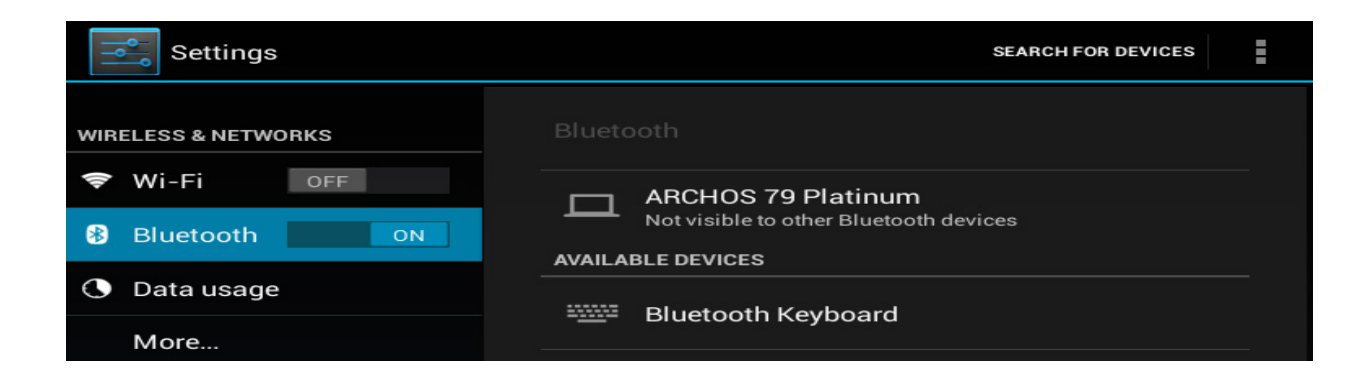

Suivez la procédure décrite à l'écran, dépendant de votre périphérique de saisie puis validez si nécessaire.

## **Bluetooth®**

## Bluetooth pairing request

To pair with: **Bluetooth Keyboard** 

Type on it: 963801, then press Return or Enter.

Cancel

Référence ID de l'article : #1048 Auteur : Admin FAQ Dernière mise à jour : 2015-07-06 15:30

> Page 2 / 2 **(c) 2024 ARCHOS <noreply@archos.com> | 2024-05-19 00:59** [URL: http://faq.archos.com//index.php?action=artikel&cat=13&id=49&artlang=fr](http://faq.archos.com//index.php?action=artikel&cat=13&id=49&artlang=fr)